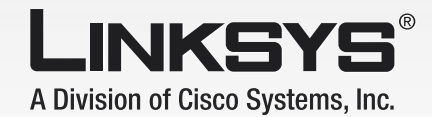

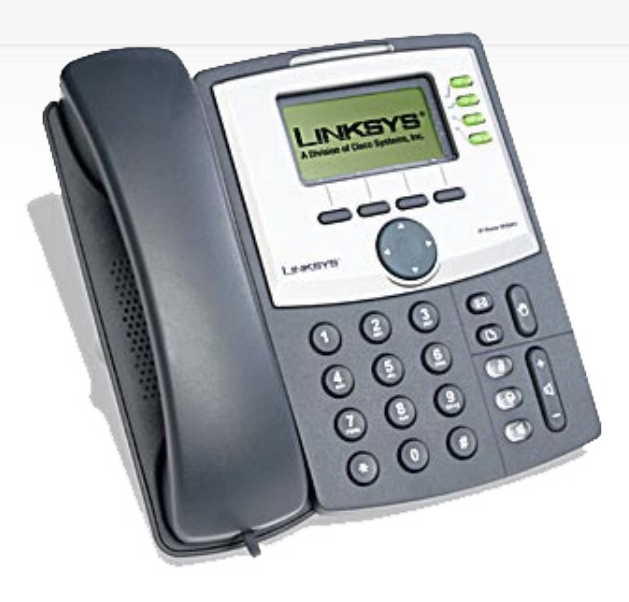

# SPA IP telefon

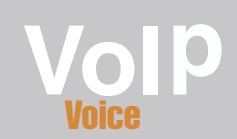

Uživatelská přiručka

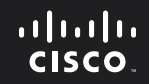

Modely: SPA921, SPA922, SPA941, SPA942

SPA IP telefon

#### Autorská práva a ochrané známky

Veškeré změny mohou být zpracovány bez upozornění. Linksys je obchodní a ochraná známka společnosti Cisco Systems, Inc. registrovaná v USA a jiných zemích. © 2006 Cisco Systems, Inc. Veškerá práva vyhrazena. Ostatní značky a názvy výrobků jsou obchodnímy nebo ochranými známkami jejich příslušných držitelů.

#### Než začnete

Přečtěte si tento návod a ujistěte se, že jste pochopili všechny pokyny pro správnou instalaci IP telefonu. Před zahájením instalace si připravte všechny potřebné informace o nastavení.

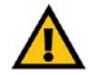

Tento vykřičník označuje poznámku u které je třeba dbát zvýšené opatrnosti, aby nedošlo k poškození vašeho telefonu.

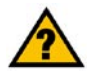

Tento otazník označuje poznámku, která možná bude potřebná k nastavení telefonu.

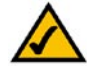

Tato značka označuje poznámku nastavení, které je důležité pro správnou funkčnost telefonu.

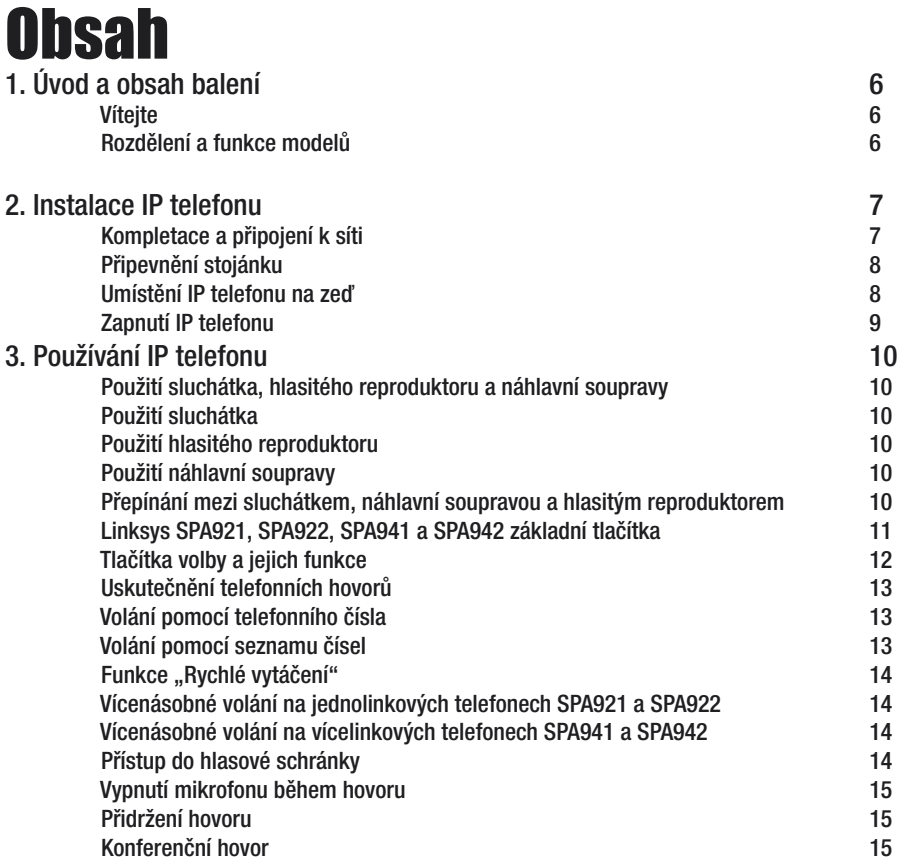

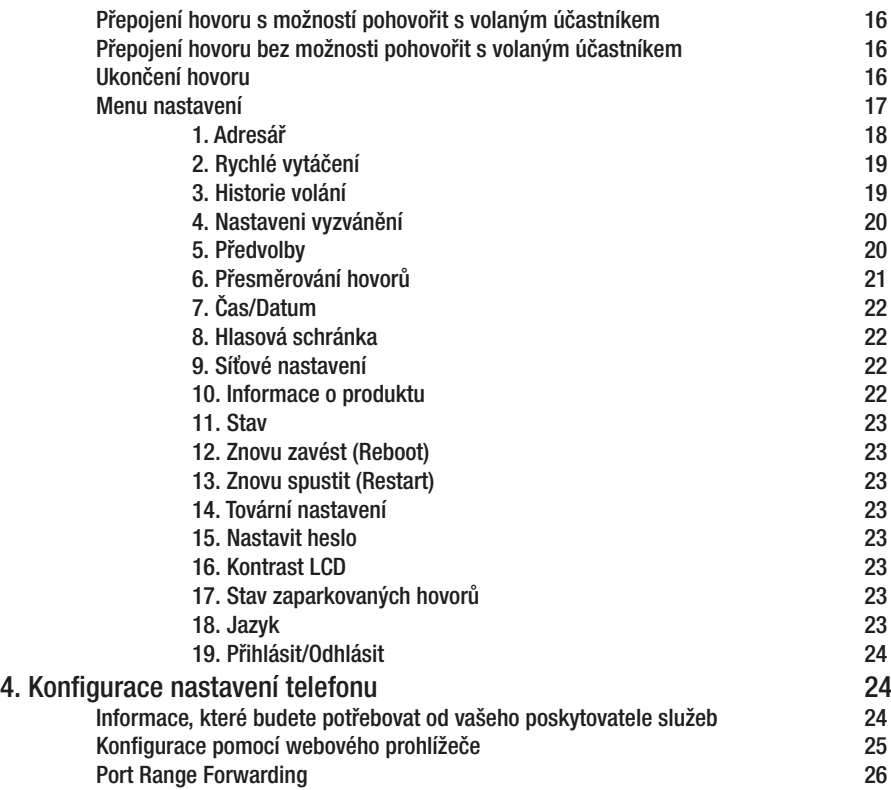

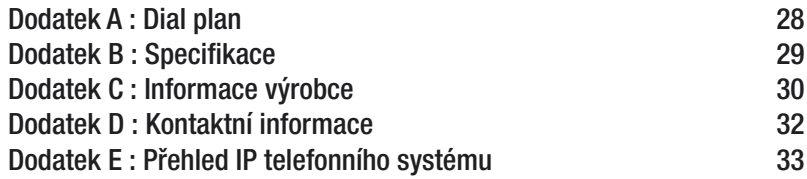

# <span id="page-5-0"></span>1. Úvod a obsah balení

## Vítejte

Děkujeme za zakoupení Linksys IP telefonu. Tento telefon vám umožní telefonovat pomocí vašeho širokopásmového připojení k internetu.

Jak pracuje tento IP telefon? Telefon připojte k vašemu routeru nebo internetové bráně. Poté budou telefonní hovory spojeny prostřednictvím širokopásmového xDSL/kabelového připojení k internetu.

Pro připojení telefonu použijte "Rychlý návod pro instalaci" nebo tuto "Uživatelskou příručku". Dále použijte přihlašovací údaje Vašeho poskytovatele Voice-over-IP. Tyto instrukce by měli být vše co potřebujete pro funkčnost IP telefonu.

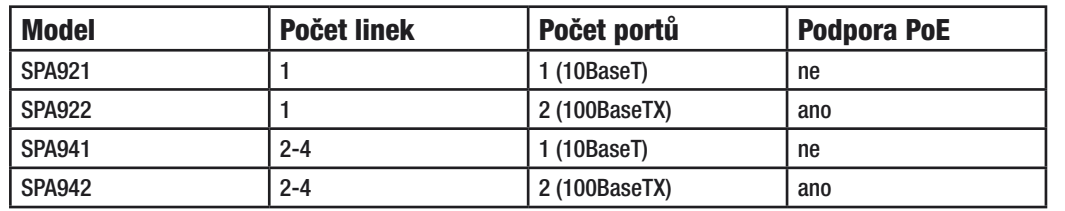

## Rozdělení a funkce modelů

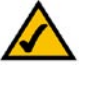

Model SPA941 a SPA942 obsahuje dvě aktivní linky. Pro aktivaci dalších dvou linek je třeba zakoupit licenci s aktivačním klíčem.

zkratkou PoE se rozumí napájení po ethernetu - Pover Over Ethernet

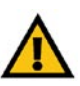

Použití napájecího adaptéru s jiným jmenovitým napětím, než jaké má napájecí adaptér dodávaný s SPA9xx, poškodí zařízení a způsobí ztrátu záruky na toto zařízení !

## <span id="page-6-0"></span>2. Instalace IP telefonu

## Kompletace a připojení k síti

- 1. Připojte kroucený kabel do sluchátka a druhým koncem do telefonu. Sluchátko se připojuje do zdířky označené symbolem sluchátka.
- 2. Pokud používáte napájecí adaptér, připojte koncovku do napájecí zdířky označené písmeny DC. SPA922 & SPA942 mohou být napájeny pomocí Power Over Ethernet. Pro další informace kontaktujte společnost Linksys.
- 3. Připojení k síti proveďte pomocí ethernet kabelu do zdířky označené nápisem WAN. SPA922 & SPA942 obsahuje vestavěný dvouportový 100BaseTX switch ke kterému lze připojit další síťové zařízení, např.: PC, síťovou tiskárnu apod. Tyto modely podporují také funkci PoE (Power Over Ethernet).

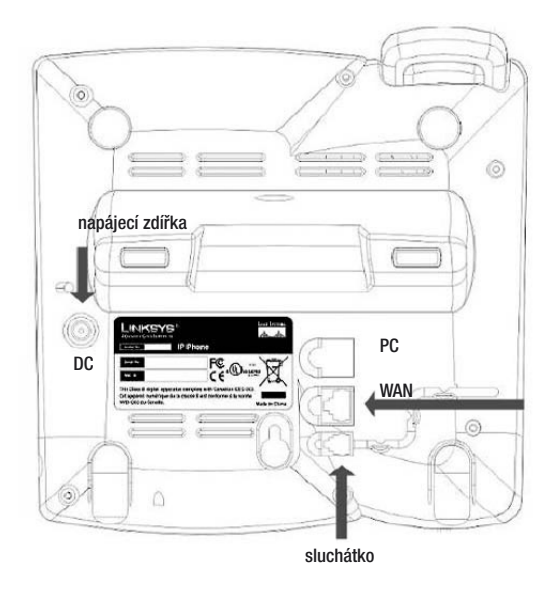

Zapojení konektorů IP telefonu

<span id="page-7-0"></span>SPA IP telefon

### Připevnění stojánku

- 1. Dokončete zapojení dle instrukcí na straně 6.<br>2. Upevněte stojánek k telefonu, postavte IP tele
- 2. Upevněte stojánek k telefonu, postavte IP telefon dle obrázku a upevněte kabely.<br>3. Na pray
- 3. Na pravém boku naleznete konektor pro připojení náhlavní soupravy.

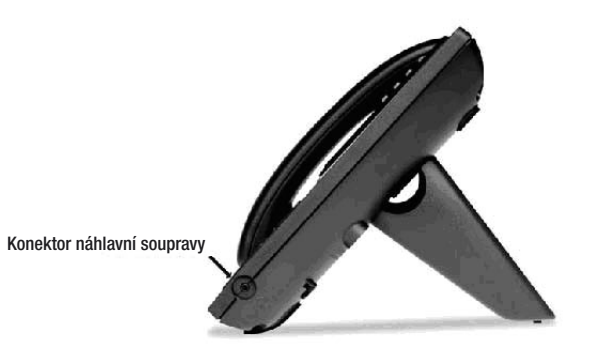

použití stojánku

## Umístění IP telefonu na zeď

- 1. Dokončete zapojení dle instrukcí na straně 6.<br>2. Pomocí zdířek připevněte telefon pevně ke zd
- 2. Pomocí zdířek připevněte telefon pevně ke zdi.<br>3. Velikost hlavy šroubu by neměla přesahovat 5m
- 3. Velikost hlavy šroubu by neměla přesahovat 5mm.

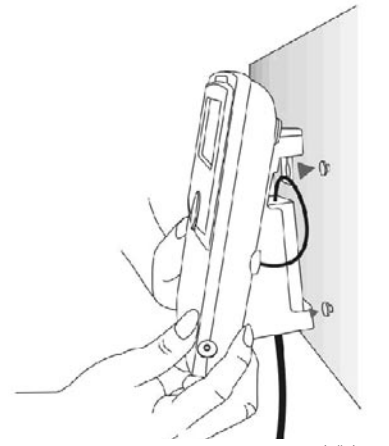

umístění na zeď

### <span id="page-8-0"></span>Zapnutí IP telefonu

Tato část se věnuje správnému zapojení a zapnutí IP telefonu.

Připojte IP telefon k napájení nebo využijte funkce Power Over Ethernet. (volitelně)

- Pokud je napájení připojeno, telefon se automaticky zapne.
- Během této části se na displeji jako první objeví logo LINKSYS® a hláška "Initializing Network".
- Všechny kontrolky LED začnou blikat.
- Po této sekvenci, se zhruba po pěti vteřinách objeví standartní menu přístroje.
- V horní části LCD displeje se zobrazí datum, jméno a číslo IP telefonu.

Ve spodní části LCD displeje uvidíte popisky opak, adr, presm a nerus přiřazené k tlačítkům umístěným pod popiskem.

Pokud IP telefon nezobrazí toto menu na LCD displeji, opakujte připojení adaptéru. Pokud se situace opakuje kontaktujte svého prodejce nebo administrátora.

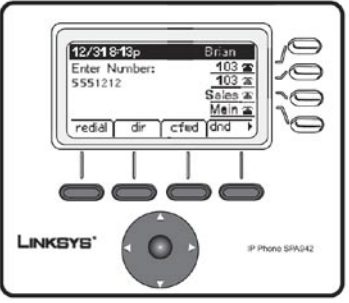

SPA LCD displej

## <span id="page-9-0"></span>3. Používání IP telefonu

## Použití sluchátka, hlasitého reproduktoru a náhlavní soupravy

Volání můžete také uskutečnit pomocí náhlavní soupravy či hlasitého reproduktoru. Během hovoru můžete libovolně přepínat mezi sluchátkem, náhlavní soupravou a hlasitým reproduktorem. Pomocí tlačítka ovládání hlasitosti volíte hlasitost příslušného zvukového zařízení.

## Použití sluchátka

Pro volání pomocí sluchátka jednoduše zvedněte sluchátko a volte číslo volaného.

## Použití hlasitého reproduktoru

Volání pomocí hlasitého reproduktoru aktivujete stiskem tlačítka se symbolem reproduktoru. Tlačítko bude podsvíceno zeleně.

## Použití náhlavní soupravy

Pro volání pomocí náhlavní soupravy musíte připojit kompatibilní náhlavní soupravu s konektorem typu jack 2,5mm do zdířky na pravém boku telefonu. Poté stiskem symbolu náhlavní soupravy aktivujete volání.

Pro informace o kompatibilních náhlavních soupravách navštivte stránky společnosti Linksys http://www.linksys-cisco.cz

## Přepínání mezi sluchátkem, náhlavní soupravou a hlasitým reproduktorem

Během hovoru lze používat libovolné zvukové zařízení. Lze přepínat libovolně mezi nimi i během hovoru.

Aktivní zvukové zařízení je označeno zeleným podsvícením tlačítka, např.: reproduktoru apod.

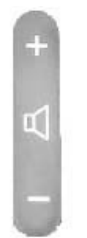

ovládání hlasitosti

## <span id="page-10-0"></span>Linksys SPA921, SPA922, SPA941 a SPA942 základní tlačítka

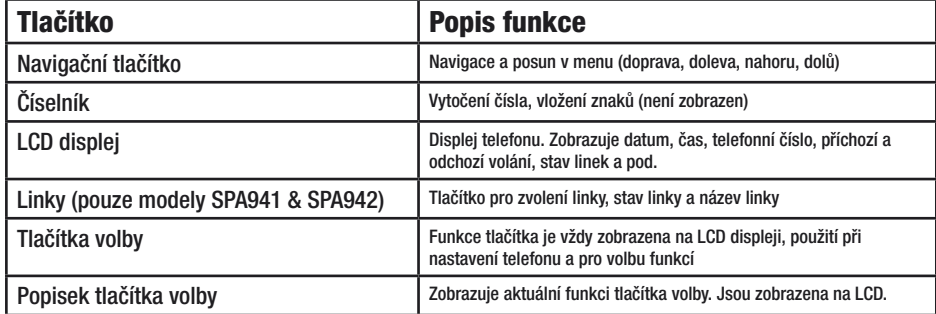

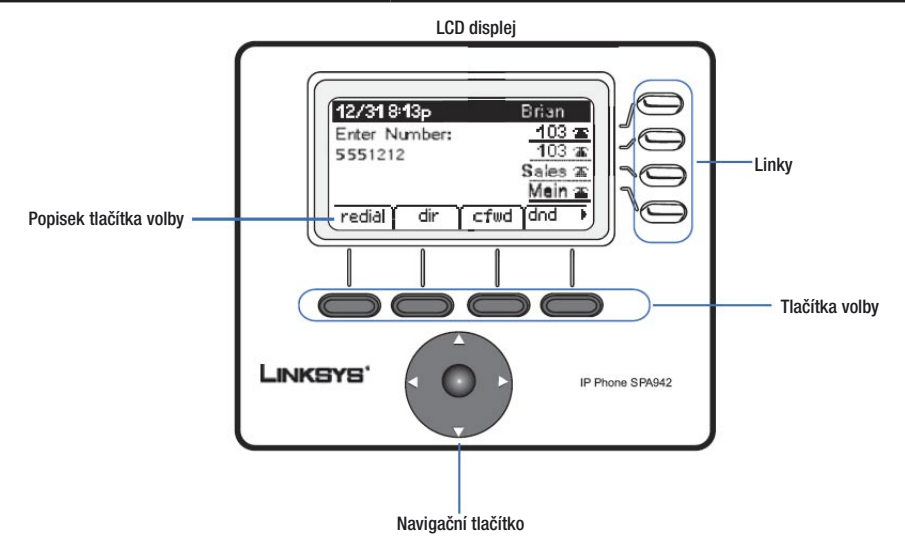

## <span id="page-11-0"></span>Tlačítka volby a jejich funkce

Funkce tlačítka je vždy zobrazena na LCD displeji. Tabulka zobrazuje popis a funkce volby.

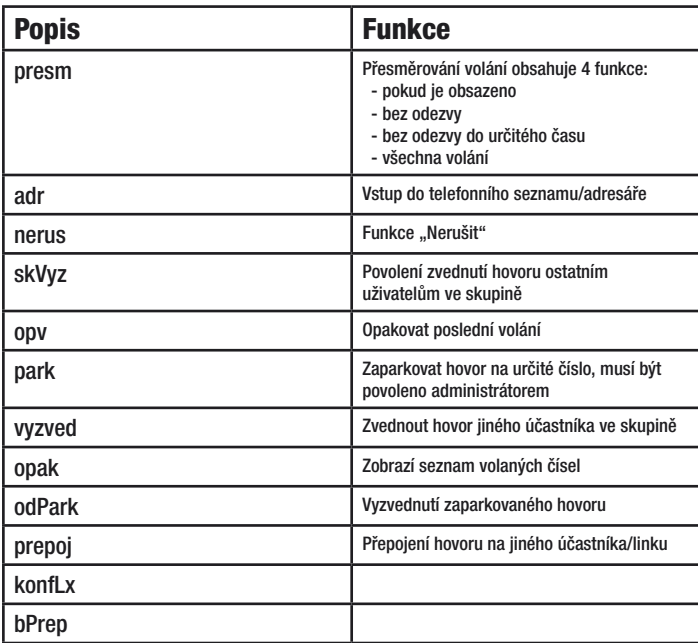

## <span id="page-12-0"></span>Uskutečnění telefonních hovorů

## Volání pomocí telefonního čísla

Můžete využít následujících možností:

- zvedněte sluchátko a volte číslo
- připojte kompatibilní náhlavní soupravu, stiskněte tlačítko náhlavní soupravy a volte číslo
- stiskněte tlačítko reproduktoru a volte číslo

(pro SPA941 a SPA942, můžete také zvolit linku)

Na displeji se zobrazí hláška "Spojuji hovor" a po spojení s účastníkem telefon zobrazí hlášku "Hovor spojen" s délkou volání.

Hovor bude ukončen zavěšením sluchátka. Pro náhlavní soupravu a hlasitý reproduktor bude hovor ukončen stiskem příslusného tlačítka.

## Volání pomocí seznamu čísel

- pro volání posledně volaných čísel stiskněte tlačítko volby označené opak
- pokud chcete vytočit číslo umístěné v adresáři stiskněte tlačítko volby označené adr a navigačním tlačítkem označte volaného, stiskem tlačítka s označením volat vytočíte číslo

Nastavení adresáře provedete v menu nastavení pod položkou Adresar.

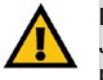

POZNÁMKA: Je možné, že budete potřebovat kód pro přístup na státní linku. Kontaktujte Vaše správce nebo poskytovatele služeb.

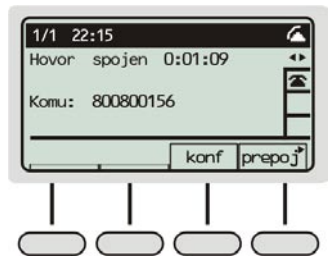

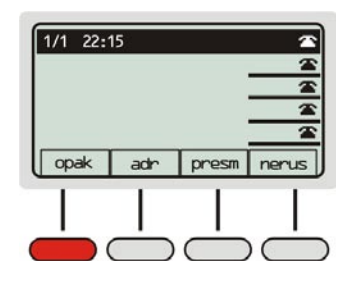

## <span id="page-13-0"></span>Funkce "Rychlé vytáčení"

Pokud chcete používat funkci rychlého vytáčení musí být číslo volaného uloženo v adresáři. A poté přiřazeno číslu rychlé volby. Nastavení se provádí v menu nastavení, pod položkou "Rychle vytaceni".

 - stiskněte číslo rychlého vytáčení a zvedněte sluchátko nebo použijte náhlavní soupravu či hlasitý reproduktor

Přiřazené telefonní číslo bude vytočeno automaticky.

## Vícenásobné volání na jednolinkových telefonech SPA921 a SPA922

Vícenásobné volání lze využít i na jednolinkových telefonech SPA921 a SPA922.

Pro vícenásobné volání lze použít funkcí "Přidržení hovoru" a "Konference".

## Vícenásobné volání na vícelinkových telefonech SPA941 a SPA942

Vícenásobné volání lze využít jak na jedné lince tak na několika linkách najednou.

Pro vícenásobné volání lze použít funkcí "Přidržení hovoru" a "Konference".

Příchozí volání je signalizování blikáním kontrolky příslušné linky.

Informace o linkách a příchozích vícenásobných voláních jsou také zobrazeny na LCD displeji.

## Přístup do hlasové schránky

Pro přístup do hlasové schánky je možný po stisknutí stačítka se symbolem obálky nebo po vytočení čísla hlasové schránky. Pokud využíváte hlasovou schránku musíte přiřadit číslo hlasové schránky. Nastavení se provádí v menu nastavení, pod položkou "Hlasova schranka". Hlasová schránka musí být podporována Vaším poskytovatelem služeb.

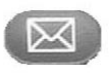

hlasová schránka

#### SPA IP telefon

## <span id="page-14-0"></span>Vypnutí mikrofonu během hovoru

Tato funkce lze využít u sluchátka, náhlavní soupravy a hlasitého reproduktoru. Slouží k vypnutí mikrofonu při aktivním hovoru. Funkce se aktivuje stiskem tlačítka se symbolem mikrofonu a je aktivní pokud je toto tlačítko podsvíceno červeně. Využijte toto v případě poku potřebujete něco sdělit kolegovi v kanceláři tak, aby druhý účastník Váš komentář neslyšel.

Pro deaktivaci stiskněte tlačítko mikrofonu znovu, červené podsvícení zhasne.

## Přidržení hovoru

Pro aktivaci funkce stiskněte tlačítko se symbolem ruky. Hovor bude přidržen.

Během této doby můžete volat pomocí další linky. Je také možné přijmout další příchozí volání.

Na vícelinkových telefonech SPA941 a SPA942 bude přidržený hovor signalizován červeno/zeleným blikáním kontrolky příslušné linky.

Obnovení hovoru provedete stisknutím tlačítka příslušné linky, pokud zároveň probíhá hovor na jiné lince bude automaticky přidržen. V tomto okamžiku můžete také uskutečnit konferenční hovor.

## Konferenční hovor

Pro aktivaci funkce konferenční hovor stiskněte během hovoru tlačtko volby označené konf.

První hovor bude přidržen a uslyšíte oznamovací tón.

Nyní vytočte dalšího účastníka konferenčního hovoru.

Pro začátek konferenčního hovoru stiskněte během vyzvánění znovu tlačítko volby označené konf, nyní jsou účastníci zapojeni do konferenčního hovoru.

Pokud ukončíte hovor, ostatní účastníci budou odpojeni.

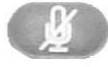

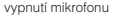

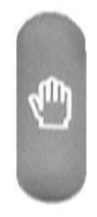

přidržení hovoru

<span id="page-15-0"></span>SPA IP telefon

## Přepojení hovoru s možností pohovořit s volaným účastníkem

Pro aktivaci přepojení hovoru, stiskněte během aktivního hovoru tlačítko volby označené prepoj.

První hovor bude přidržen a uslyšíte oznamovací tón.

Nyní vytočte účastníka pro přepojení hovoru. Pokud hovor přijme, můžete s volaným pohovořit. První hovor je stále přidržen.

Pro dokončení přepojení stiskněte znovu tlačítko volby označené prepoj. Hovor bude nyní přepojen na volaného účastníka.

Zároveň budete odpojeni od hovoru.

## Přepojení hovoru bez možnosti pohovořit s volaným účastníkem

Pro aktivaci přepojení hovoru, stiskněte během aktivního hovoru tlačítko volby označené prepoj.

První hovor bude přidržen a uslyšíte oznamovací tón. Nyní vytočte účastníka pro přepojení hovoru.

Po prvním zazvonění stiskněte tlačítko volby označené prepoj, poté bude hovor automaticky přepojen.

Zároveň budete odpojeni od hovoru.

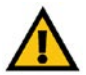

POZNÁMKA: U telefonů SPA941 a SPA942 můžete použít přepojení pomocí dalších linek. Aktivaci uskutečníte stiskem tlačítka příslušné linky, vytočením čísla účastníka a stiskem tlačítka označeným preplx.

## Ukončení hovoru

Můžete využít následujících možností:

- při volání pomocí sluchátka položte sluchátko
- při volání pomocí náhlavní soupravy nebo hlasitého reproduktoru stiskněte příslušné tlačítko

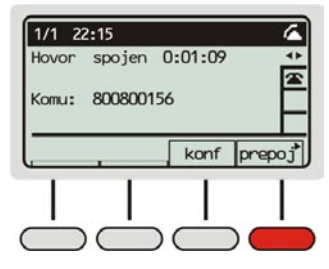

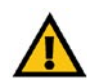

POZNÁMKA: Pokud bude tlačítko volby označené prepoj stisknuto před prvním zazvoněním bude hovor ukončen a volající účastník odpojen !

## <span id="page-16-0"></span>Menu nastavení

Pro přizpůsobení telefonu můžete kdykoli použít menu nastavení. Přístup do menu se provádí stiskem tlačítka označeného symbolem listu.

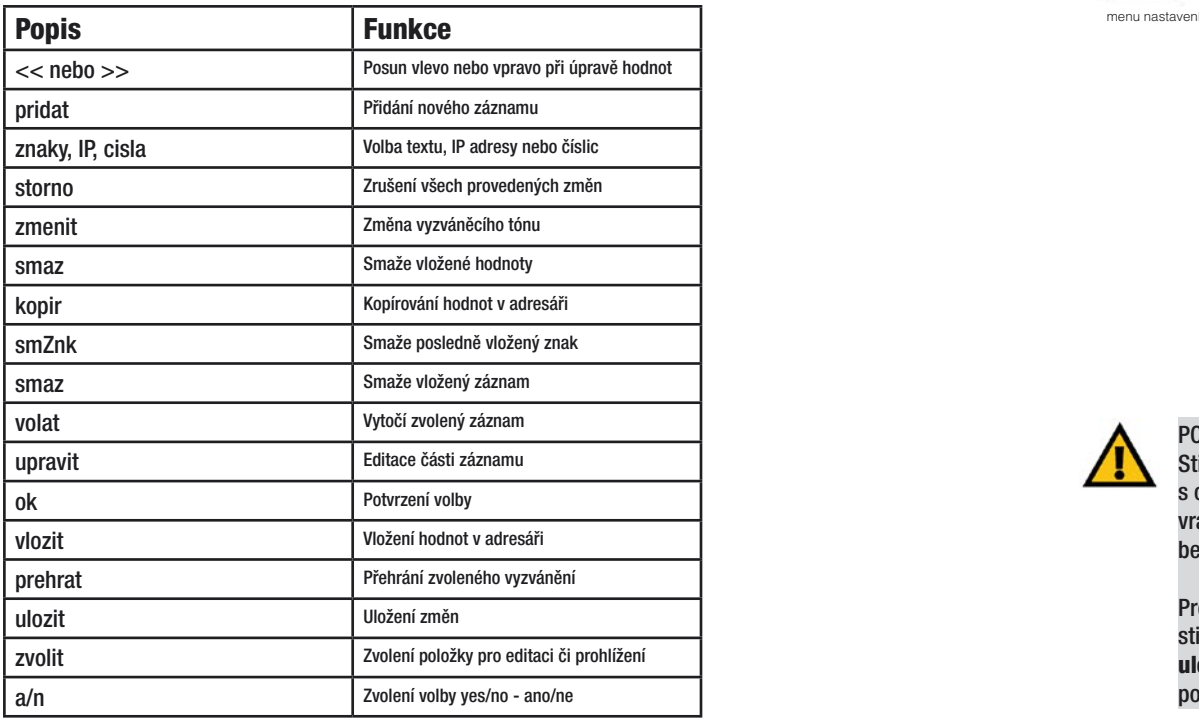

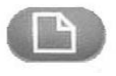

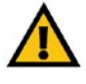

POZNÁMKA: Stiskem tlačítka volby s označením storno se vrátíte zpět do menu bez změny hodnot.

Pro změnu hodnot stiskněte tlačítko ulozit nebo ok pro potvrzení změn.

## <span id="page-17-0"></span>1. Adresář

 Pro prohlížení a editaci adresáře, stiskněte tlačítko menu nastavení. U první položky stiskněte tlačítko volby označené zvolit.

Použijte navigační tlačítka a číselník telefonu pro zadání jména, čísla a typu vyzvánění.

Přidání nového záznamu do adresáře:

- v menu adresáře stiskněte tlačítko volby označené pridat.
- doplňte položky: Jméno, Číslo a zvolte typ Vyzvánění (Vyz)
- pokud vložíte špatný znak použijte volbu smZnk pro smazání znaku nebo smaz pro smazání celé hodnoty
- pro kopírování již existujícího záznamu použijte volbu kopir a poté pro vložení volbu vlozit
- pro změnu vyzvánění použijte volbu volba u položky Vyz
- pro uložení stiskněte tlačítko volby označené ulozit, záznam bude uložen do adresáře

Použití firemního adresáře:

- firemní adresář je k dispozici pouze pokud je telefon připojen do PBX ústředny Linksys
- pro prohlížení firemního adresáře použijte tlačítko menu nastavení, zvolte položku Firemní adresář a stiskněte volbu zvolit
- použijte navigační tlačítko pro bohyb v menu a vyberte jméno v adresáři
- můžete zvolit následující položky: volat, storno, kopir nebo vlozit

Použití adresáře:

- pro prohlížení adresáře použijte tlačítko menu nastavení, zvolte položku Adresar a stiskněte volbu zvolit
- použijte navigační tlačítko pro bohyb v menu a vyberte jméno v adresáři
- můžete zvolit následující položky: volat, smaz, upravit, storno, kopir nebo vlozit

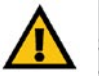

POZNÁMKA: Stiskem tlačítka volby s označením **storno** se vrátíte zpět do menu bez změny hodnot.

Pro změnu hodnot stiskněte tlačítko ulozit nebo ok pro potvrzení změn.

### <span id="page-18-0"></span>2. Rychlé vytáčení

Telefon umožňuje uložit až 8 záznamů pro rychlé vytáčení.

Přidání nového záznamu:

 - pro přidání položky rychlého vytáčení použijte tlačítko menu nastavení, zvolte položku Rychle vytaceni a stiskněte tlačítko volby označené zvolit

 - pomocí navigačního tlačítka zvolte požadované číslo a stiskněte tlačítko volby označené upravit

- zadejte jméno v adresáři, automaticky se zobrazí seznam adresáře

- pomocí navigačního tlačítka vyberte požadované číslo a pokračujte stiskem volby ok

- nyní je záznam uložen

 - pokud vložíte špatný znak použijte volbu smZnk pro smazání znaku nebo smaz pro smazání celé hodnoty

### 3. Historie volání

 Tento seznam umožňuje prohlížet příchozí, odchozí a zmeškaná volání. Zobrazeno může být až 60 čísel.

Prohlížení seznamu:

 - pro prohlížení seznamu použijte tlačítko menu nastavení, zvolte položku Historie volani a stiskněte tlačítko volby označené zvolit

- můžete zvolit následující seznamy: Odchozi hovory, Prijate hovory

#### a Zmeskana volani

- položku zvolte stiskem tlačítka volby označené zvolit
- pomocí navigačního tlačítka vyberte požadované číslo
- můžete zvolit následující položky: volat, smaz, upravit, storno, nebo ulozit

## <span id="page-19-0"></span>4. Nastavení vyzvánění

 Telefon obsahuje různá vyzvánění. Do telefonu lze nahrát až dvě uživatelská vyzvánění ve formátu WAV.

 - pro prohlížení seznamu vyzvánění stiskněte tlačítko menu nastavení, zvolte položku Nastaveni vyzvaneni a stiskněte tlačítko volby označené zvolit

- pomocí navigačního tlačítka vyberte číslo linky a zvolte vyzvánění volbou zmenit
- můžete zvolit následující položky: zvolit, prehrat a storno

## 5. Předvolby

 V menu předvolby můžete nastavovat blokování ID volajícího, blokovat anonymní volání a pod.

 Pomocí navigačního tlačítka najeďte na položku a zvolte volbu upravit. Zvolte možnost ano/ne (a/n) a potvrďte stiskem volby ok.

- 2 Zakazat anonymni volání Zablokuje všechna příchozí volání účastníků, kteří mají skryto ID.
- 3 Nerusit Přesměruje veškerá volání do hlasové schránky nebo dává obsazovací tón pokud není hlasová schránka aktivní.
- 4 Zabezpecene volani Tato funkce znemožní nežádoucímu odposlochávání během hovoru. Před změnou nastavení této funkce kontaktujte správce nebo Vašeho poskytovatele služeb zda je služba dostupná a zda je poskytnut certifikát.
- 5 Asistent volani Tato funkce zobrazuje při vytáčení posledně volaná čísla nebo čísla uložená v adresáři.

<sup>1</sup> Blokovat ID volajiciho - Při volání nebude zobrazeno Vaše ID.

<span id="page-20-0"></span>6 Vychozi zvukove zarizeni - Nastavení výchozího zvukového zařízení pro volání pokud není použito sluchátko.

- 7 Stranka automaticke odpovedi
- 8 Prepnout zvuk do reproduktoru

9 Format casu - Nastavení formátu času. Možnosti nastavení 12h/24h.

10 Format data - Nastavení formátu data. Možnosti nastavení den/mesic a mesic/den.

11 Delka trvani podsviceni - Nastavení délky podsvícení displeje. Možnosti nastavení Vyp, Vzdy zapnuto, 10s, 20s a 30s.

#### 12 Zkratka neprijate hovory

13 Cekajíci hovor - Možnost povolení/zakázání čekajícího hovoru. Možnosti ano/ne.

### 6. Přesměrování hovorů

 Pomocí této funkce můžete přesměrovat hovor pokud jste mimo kancelář nebo pokud právě hovoříte.

Pomocí navigačního tlačítka najeďte na položku a zvolte volbu upravit. Zvolte číslo kam přesměrovat a potvrďte stiskem volby ok.

1 Presmerovat vzdy - Přesměruje všechna volání na určité číslo.

2 Je-li obsazeno - Přesměruje všechna volání pokud je volaný obsazen.

3 Neodpovida-li - Přesměruje volání pokud volaný není přítomný.

<span id="page-21-0"></span>4 Neodpovida-li - delka zpozdeni - Přesměruje volání po zvoleném čase na určité číslo. Možnost nastavení 1 - 999 vteřin.

## 7. Čas/Datum

Použijte tuto položku pro nastavení času a data.

Pomocí navigačního tlačítka najeďte na položku a zvolte volbu upravit. Vložte hodnoty a potvrďte stiskem volby ulozit.

Datum vložte v následujícím pořadí: měsíc/den/rok (m/d/r)

Čas vložte v následujícím pořadí: hodiny:minuty:vteřiny (H:m:v)

Posun vložte v následujícím pořadí: hodiny:minuty:vteřiny (H:m:v)

### 8. Hlasová schránka

 Nastavení čísla hlasové schránky. Hlasová schránka musí být podporováná Vašim poskytovatelem služeb.

 Pomocí navigačního tlačítka najeďte na položku a zvolte volbu zvolit. Vložte číslo a potvrďte stiskem volby ulozit.

Číslo hlasové schránky Vám poskytne poskytovatel služeb či správce.

## 9. Síťové nastavení

 Toto nastavení slouží pro konfiguraci připojení sítě. Změna hodnot může způsobit nefunkčnost telefonu, obraťte se na poskytovatele služeb či správce.

### 10. Informace o produktu

 Tato položka obsahuje informace o produktu, sériové číslo, MAC adresu, verzi firmwaru a revizi hardwaru.

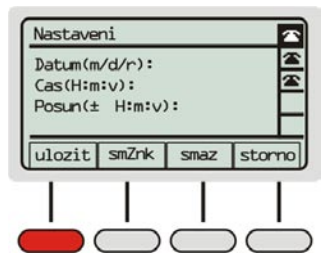

### <span id="page-22-0"></span>11. Stav

Tato položka obsahuje informace o stavu zařízení, doba provozu zařízení, stav linek apod.

## 12. Znovu zavést (Reboot)

Tato funkce restartuje telefon, avšak nezmění síťová nastavení.

## 13. Znovu spustit (Restart)

Tato funkce restartuje telefon, včetně načtení nového síťového nastavení.

## 14. Tovární nastavení **POZNÁMKA:** POZNÁMKA:

Tímto příkazem nastavíte telefon do továrních hodnot.

## 15. Nastavit heslo

 Pomocí navigačního tlačítka najeďte na položku a zvolte volbu zvolit. Zvolte heslo a potvrďte stiskem volby ulozit. Heslo může obsahovat až 12 znaků.

## 16. Kontrast LCD

Změna kontrastu LCD displeje.

Pomocí navigačního tlačítka najeďte na položku a zvolte volbu zvolit. Nastavte kontrast LCD a ukončete stiskem volby ulozit.

## 17. Stav zaparkovaných hovorů

Zobrazí stav zaparkovaných hovorů.

## 18. Jazyk

Toto nastavení slouží pro změnu jazyka telefonu.

Pomocí navigačního tlačítka najeďte na položku a zvolte volbu zvolit. Pomocí volby upravit nastavte jazyk a ukončete stiskem volby ulozit.

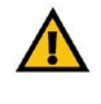

Nastavením telefonu do továrních hodnot vymažete veškerá nastavení !

## <span id="page-23-0"></span>19. Přihlásit/Odhlásit

 Tímto příkazem se přihlásíte pomocí hesla k telefonu. Pro tuto volbu musí být aktivní funkce Heslo telefonu.

## 5. Konfigurace nastavení telefonu

Informace, které budete potřebovat od vašeho poskytovatele služeb

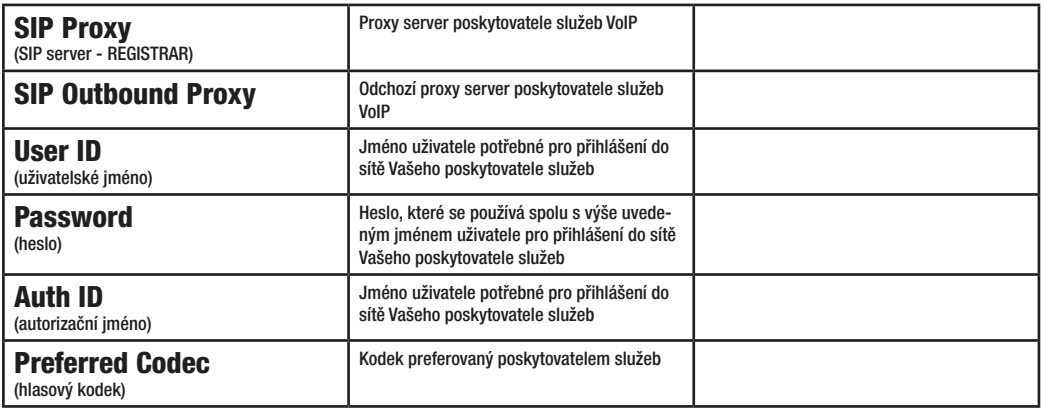

## <span id="page-24-0"></span>Konfigurace pomocí webového prohlížeče

- 1. **Nastavte dle pokynů IP adresu telefonu**. Standartně je zapnuto získávání IP adresy ze serveru DHCP.
- 2. Do webového prohlížeče zadejte IP adresu telefonu např.: 192.168.1.105
- 3. Načte se úvodní stránka obsahující základní údaje o telefonu, verzi firmwaru, IP adresách apod.<br>4. Pro konfiguraci telefonu klikněte v pravém robu na odkaz "**Admin Login"**
- Pro konfiguraci telefonu klikněte v pravém rohu na odkaz "Admin Login" (můžete být požádáni o zadání hesla).
- 5. Dále klikněte na odkaz "advanced"
- 6. V záložce Ext 1, Ext 2, Ext 3 nebo Ext 4 nalistujte položku Proxy and Registration

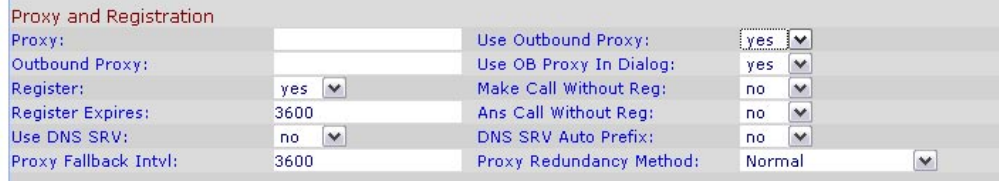

7. Do polí vyplňte údaje o proxy serverech Vašeho poskytovatele služeb viz tabulka (pokud poskytovatel používá odchozí proxy server, je třeba nastavit hodnotu pole Use Outbound Proxy na hodnotu ves). 8. Dále nalistuite položku Subscriber Information a vyplňte přihlašovací údaje.

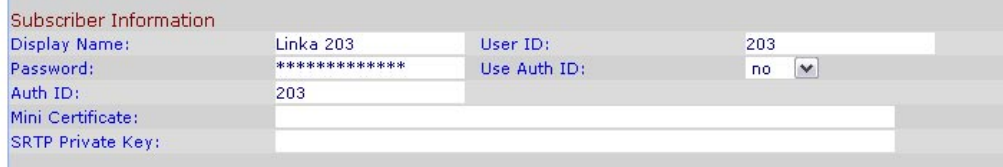

(pokud poskytovatel používá autorizaci, je třeba nastavit hodnotu pole Use Auth ID na hodnotu yes)

8. Po zadání hodnot pokračujte kliknutím na "Submit All Changes". Tímto je nastavení dokončeno.

<span id="page-25-0"></span>SPA IP telefon

## Port Range Forwarding

Telefon může vyžadovat nastavení funkce Port Range Forwarding. Toto nastavení se provádí na routeru. Níže uvedená tabulka popisuje nastavení této funkce.

Pro bezchybnou funkci služeb VoIP je třeba zadat do routeru několik portů protokolu UDP.

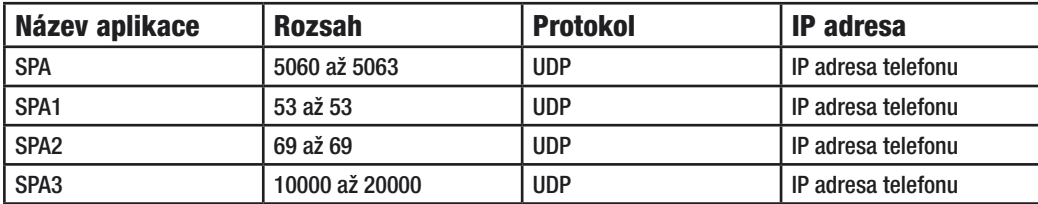

## U routerů společnosti Linksys vypadá konfigurace například takto

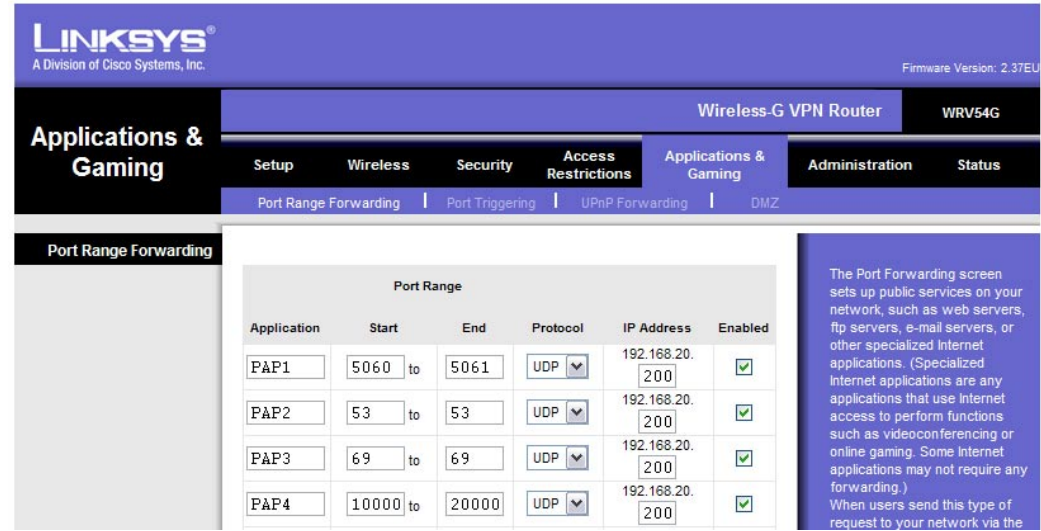

## <span id="page-27-0"></span>Dodatek A : Dial plan

## Seznámení

Dial plan pravidlo popisující formát volaného čísla. Pokud volané číslo neodpovídá dialplanu nebo je zakázáno není bránou odesláno k poskytovateli ke zpracování. Volitelně lze zakazovat volání například do mobilní sítě nebo na určitá čísla.

## Nastavení

Pomocí webového prohlížeče se přihlašte do administrace adaptéru. Klikněte na odkaz "Admin Login" (můžete být požádáni o zadání hesla). Dále klikněte na odkaz "advanced". V záložce Ext 1, Ext 2, Ext 3 nebo Ext 4 nalistujte položku Dial Plan. Po zadání hodnot pokračujte kliknutím na "Submit All Changes". Tímto je nastavení dokončeno.

Od výrobce je hodnota v polích Dial plan nastavena takto:

#### (\*xx|[3469]11|0|00|[2-9]xxxxxx|1xxx[2-9]xxxxxxS0|xxxxxxxxxxxx.)

Pro Českou republiku je možné použít tento Dial plan:

#### (112|15x|11[0-1,3-9]x|1[0,2-4,6-9]xx|[2-9]xxxxxxxx|00[2-9]xxxxxxxxxxx|001xxxxxxxxxx)

## <span id="page-28-0"></span>Dodatek B : Specifikace

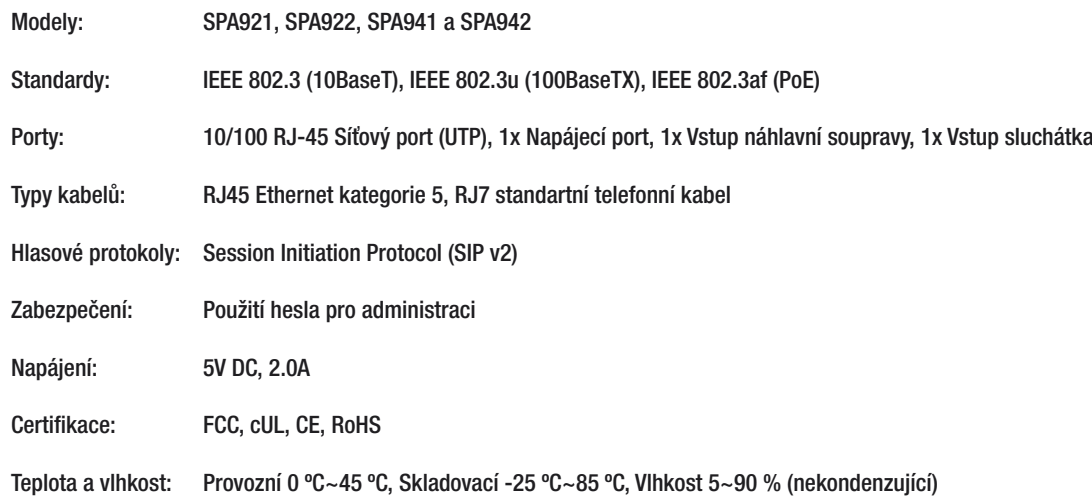

## <span id="page-29-0"></span>Dodatek C : Informace výrobce

Tento produkt je poskytován s omezenou zárukou, objasněnou níže. Společnost Linksys a její dodavatelé nezodpovídají za širokopásmové služby, elektrické a kabelové vedení, elektrickou kabeláž, pohotovostní služby nebo nesprávnou instalaci či použití produktu. Rovněž nezodpovídají za závady a problémy s těmito službami spojenými.

Společnost Linksys poskytuje na výrobek záruku po dobu dvou let. Pokud je výrobek mechanicky poničen záruka zaniká a výrobce může uznat reklamaci za neoprávněnou.

Pro reklamaci kontaktujte svého prodejce či poskytovatele služeb.

## Označení CE

Tento produkt nese označení CE

 $\epsilon$ 

## Označení RoHS

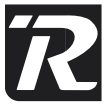

Výrobek vyhovuje směrnici 2002/95/EC RoHS (Rescriction of Hazardeous Substances) a neobsahuje stanovené škodlivé látky, kterými jsou olovo, rtut´, šestimocný chrom, kadmium a samozhášivé přísady PBB a PBDE.

## Upozornění FCC

Toto zařízení bylo otestováno a shledáno vyhovujícím limitům pro digitální zařízení třídy B podle části 15 norem FCC. Tyto limity jsou navrženy tak, aby poskytovaly přiměřenou ochranu proti rušení při provozu zařízení v komerčním prostředí. Toto zařízení vytváří, používá a může vyzařovat elektromagnetickou energii na rádiových frekvencích a pokud není nainstalováno a používáno podle tohoto návodu, může rušit rádiovou komunikaci. Provoz tohoto zařízení v obytném prostoru může způsobit rušení. V takovém případě musí uživatel sjednat nápravu na vlastní náklady.

#### Informace o ochraně životního prostředí pro zákazníky v zemích Evropské unie

Evropská směrnice 2002/96/ES zakazuje, aby zařízení označené tímto symbolem na produktu anebo na obalu bylo likvidováno s netříděným komunálním odpadem. Tento symbol udává, že daný produkt musí být likvidován odděleně od běžného komunálního odpadu. Odpovídáte za likvidaci tohoto produktu a dalších elektrických a elektronických zařízení prostřednictvím určených sběrných míst stanovených vládou nebo místními úřady. Správná likvidace s recyklace pomáhá předcházet potenciálním negativním dopadům na životní prostředí a lidské zdraví. Podrobnější informace o likvidaci starého vybavení si laskavě vyžádejte od místních úřadů, podniku zabývajícího se likvidací komunálních odpadů nebo obchodu, kde jste produkt zakoupili.

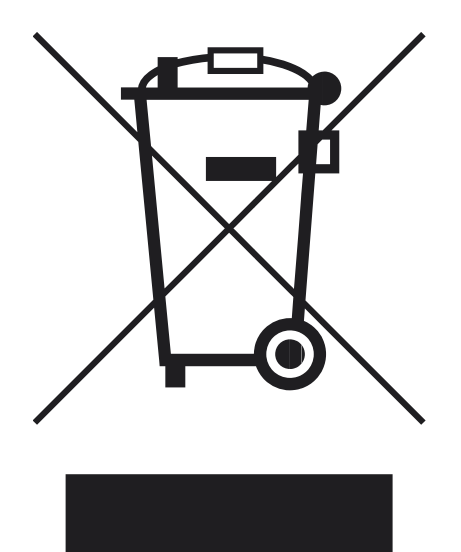

## <span id="page-31-0"></span>Dodatek D : Kontaktní informace

Navštivte stránky společnosti Linksys:

#### http://www.linksys.eu

Pište na e-mail:

support.cz@linksys.com

Nebo bezplatně volejte:

#### 800 800 156

Technická podpora je v provozu Po-Pá 9,00 - 18,00 hod

## <span id="page-32-0"></span>Dodatek E : Přehled IP telefonního systému

Tento diagram znázorňuje možnost zapojení IP telefonů do telefonního systému a možnost připojení dvou analogových přístrojů.

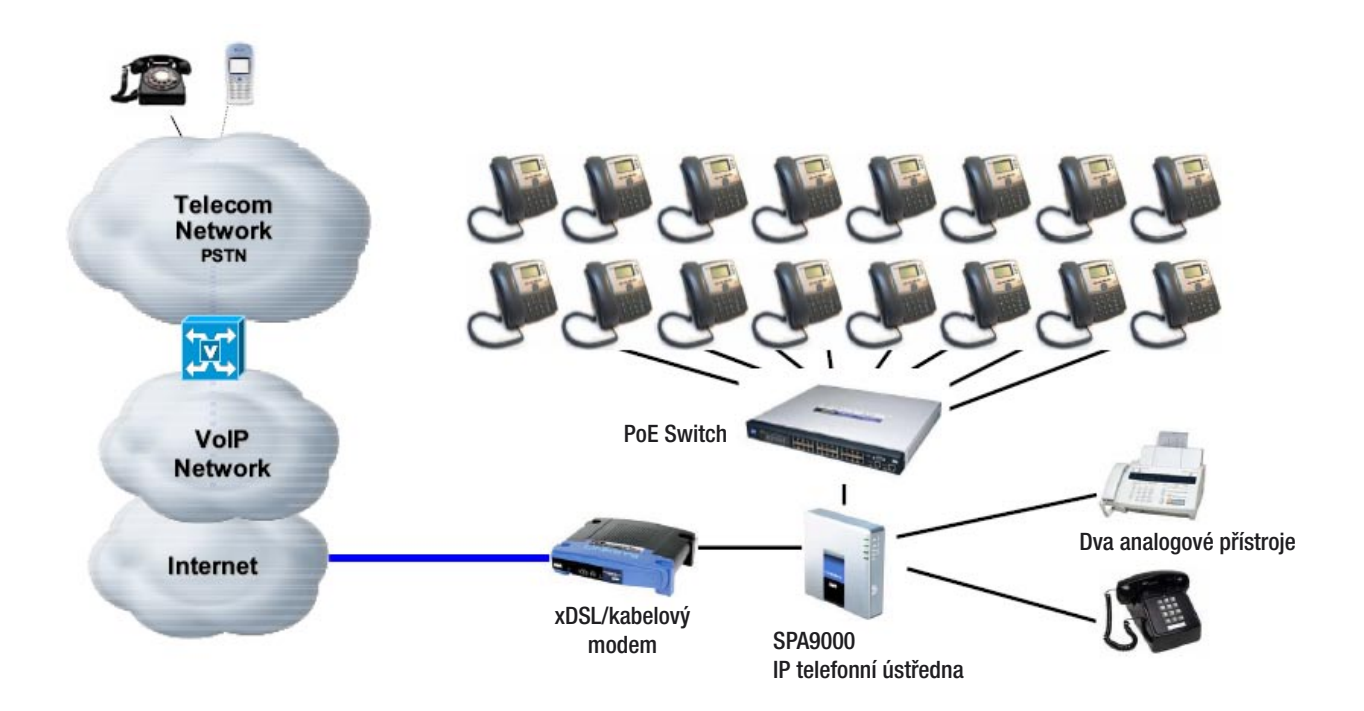

www.linksys.eu